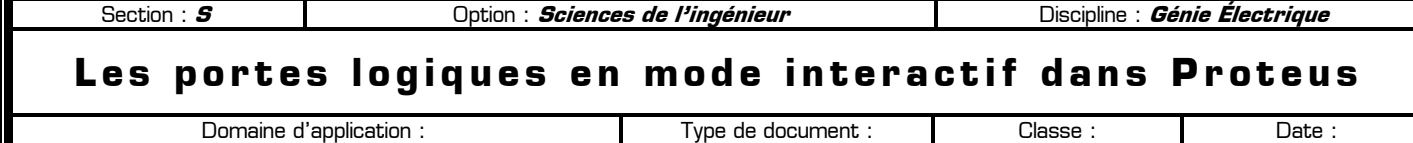

### **80** Mise en situation et objectifs du TP  $\alpha$

**Travaux Pratiques**

**Première**

L'objectif de ce TP est de maîtriser le logiciel ISIS Proteus 7 Professional **en mode interactif** afin de créer, de tester et de valider des logigrammes d'une complexité quelconque. Après une découverte par l'expérience des portes logiques en utilisant les possibilités interactives du logiciel de simulation électronique Proteus, vous devrez appliquer vos acquis dans différents problèmes. Ce TP est structuré en 4 grandes parties :

- ✹ **Listes des composants utilisés dans ce TP**
- ✹ **Test des portes logiques de base**
- ✹ **Constatation de certaines propriétés logiques**
- ✹ **Applications à réaliser en mettant en œuvre les savoir-faire acquis précédemment**

### **80** Travail demandé  $\infty$

### **I – Liste des composants utilisés dans ce TP**

**Les systèmes logiques**

Vous trouverez dans le tableau suivant tous les composants utilisés dans ce TP. Surlignez dans ce tableau les nouveaux composants que vous n'avez encore jamais utilisés dans le logiciel Proteus. Cette liste de composants complète la liste des composants déjà vus dans les TP précédents.

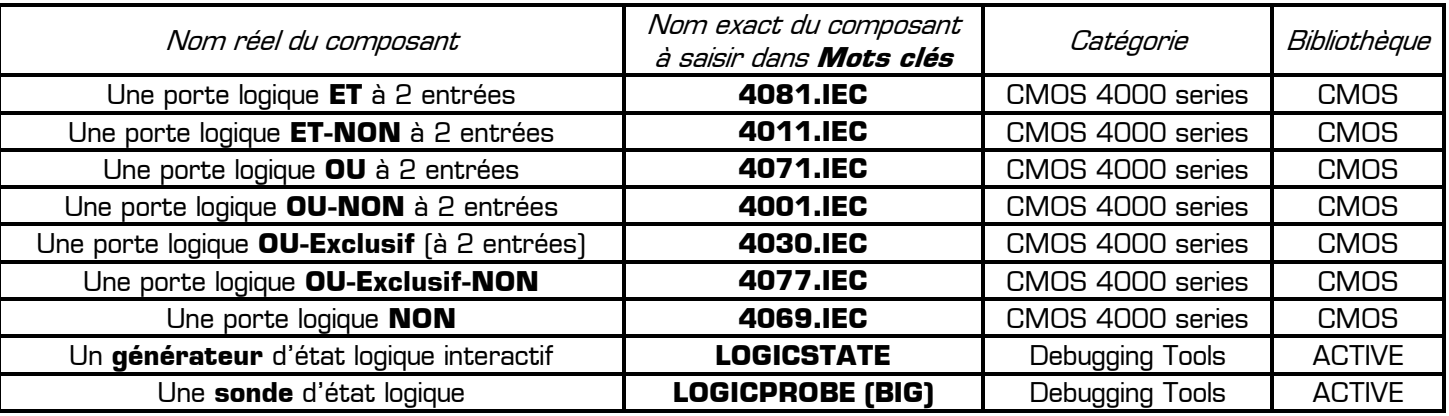

L'utilisation des « **Mots clés** » accélère grandement la recherche des composants dans la boîte de dialogue « **Pick Devices** » de Proteus. Par exemple pour trouver rapidement la porte ET saisissez simplement **4081** dans « **Mots clés** » puis double-cliquez sur le composant **4081.IEC**. Ouvrez le logiciel de simulation Proteus et agrandissez sa fenêtre à tout l'écran, puis ajoutez tous les composants ci-dessus dans votre sélecteur après avoir intégré la remarque suivante vous rappelant que la boîte de dialogue « **Pick Devices** » ne doit être ouverte qu'une seule fois :

Remarque à surligner en fluo, à retenir et à appliquer pour toutes vos futures utilisations de Proteus :

**Pour ajouter rapidement plusieurs composants à votre sélecteur appuyez sur P, double-cliquez sur chacun des composants à prendre, puis appuyez sur ESC.**

### **II – Test des portes logiques de base**

**II – 1 –** Réalisez dans Proteus le *Montage 1* utilisant une porte logique ET **4081.IEC**, deux générateurs logiques **LOGICSTATE** en entrée et une sonde logique **LOGICPROBE (BIG)** en sortie. Dans ce Montage 1 :

- Les 2 entrées sont appelées **A** et **B**
- La sortie est appelée **S**

Dans les propriétés des générateurs **LOGICSTATE** nommez les entrées **A** et **B** en renseignant le champ « Référence ».

Dans les propriétés de la sonde **LOGICPROBE (BIG)** nommez la sortie **S** en renseignant le champ « Référence », puis intégrez la remarque suivante.

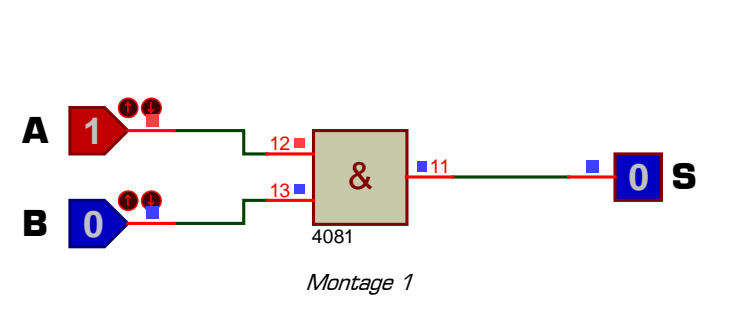

# **Pour accéder rapidement aux propriétés d'un composant ou d'un générateur il faut le pointer avec la souris puis appuyer sur Ctrl-E (sans cliquer)**

Lancez la simulation en appuyant sur la touche F12 du clavier, cliquez sur les générateurs **LOGICSTATE** puis complétez ci-contre la table de vérité du *Montage 1* en donnant l'état logique (0 ou 1) de la sortie **S** en fonction de l'état logique des entrées **A** et **B**.

En utilisant le mode interactif de Proteus ou bien en observant simplement la table de vérité répondez aux 4 questions suivantes **en ne cochant qu'une seule réponse** à chaque fois :

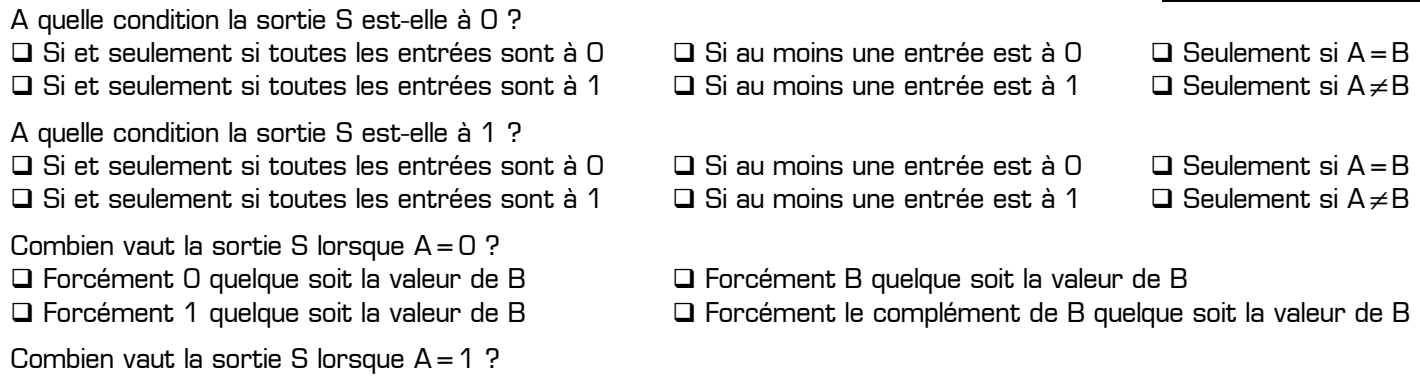

Forcément 0 quelque soit la valeur de B Forcément B quelque soit la valeur de B

Forcément 1 quelque soit la valeur de B Forcément le complément de B quelque soit la valeur de B

**II – 2 –** Arrêtez la simulation en appuyant 2 fois sur la touche Echap du clavier puis remplacez dans votre montage la porte logique ET par une porte logique ET-NON. Pour supprimez un composant dans Proteus cliquez droit sur le composant puis choisisse. « **Supprimer objet** ». Connectez les deux générateurs logiques **LOGICSTATE** nommés A et B aux deux entrées de la porte ET-NON et la sonde logique **LOGICPROBE (BIG)** nommée à la sortie de la porte. Lancez la simulation puis complétez ci-contre la table de vérité de la porte logique ET-NON après avoir intégré la remarque suivante :

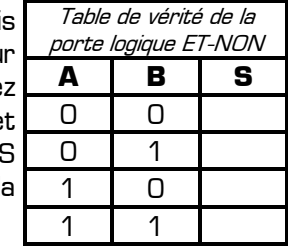

Table de vérité de la porte logique ET **A B S** 

 $0$  0 0 1 1 0

1 1

Remarque à surligner en fluo, à retenir et à appliquer pour toutes vos futures utilisations de Proteus :

# **Une fois la simulation lancée, vous pouvez agir en temps réel sur les générateurs LOGICSTATE en cliquant directement dessus et sans arrêter la simulation**

En ne cochant qu'une seule réponse à chaque fois répondez aux 4 questions suivantes relatives à la porte ET-NON:

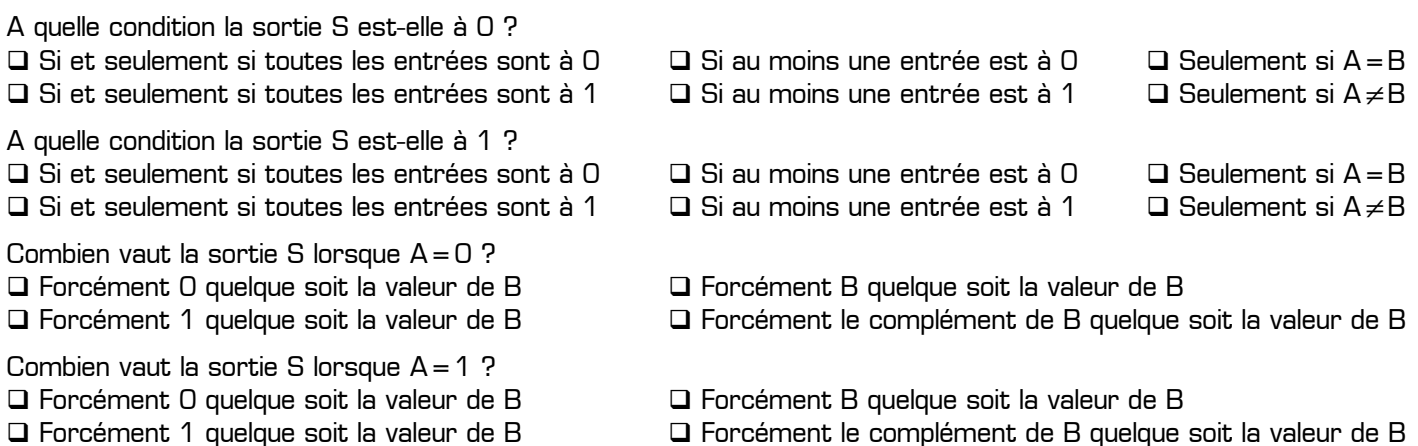

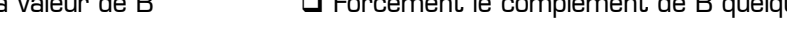

**II – 3 –** Arrêtez la simulation puis remplacez dans votre montage la porte logique ET-NON par une porte logique OU. Lancez la simulation puis complétez ci-contre la table de vérité de la porte logique OU après avoir intégré la remarque suivante :

Remarque à surligner en fluo, à retenir et à appliquer pour toutes vos futures utilisations de Proteus : **Pour lancer la simulation en temps réel il faut appuyer sur F12 Pour arrêter la simulation il faut appuyer 2 fois sur Echap** 

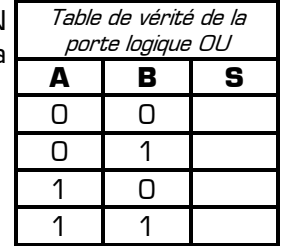

En ne cochant qu'une seule réponse à chaque fois répondez aux 4 questions suivantes relatives à la porte OU :

A quelle condition la sortie S est-elle à 0 ?  $\Box$  Si et seulement si toutes les entrées sont à  $\Box$   $\Box$  Si au moins une entrée est à  $\Box$   $\Box$  Seulement si A = B Si et seulement si toutes les entrées sont à 1 Si au moins une entrée est à 1 Seulement si A≠B A quelle condition la sortie S est-elle à 1 ?  $\Box$  Si et seulement si toutes les entrées sont à  $\Box$   $\Box$  Si au moins une entrée est à  $\Box$   $\Box$  Seulement si A = B **□** Si et seulement si toutes les entrées sont à 1 **□** Si au moins une entrée est à 1 □ Seulement si A≠B Combien vaut la sortie S lorsque A=0 ? Forcément 0 quelque soit la valeur de B Forcément B quelque soit la valeur de B □ Forcément 1 quelque soit la valeur de B Forcément le complément de B quelque soit la valeur de B Combien vaut la sortie S lorsque  $A = 1$  ? Forcément 0 quelque soit la valeur de B Forcément B quelque soit la valeur de B Forcément 1 quelque soit la valeur de B Forcément le complément de B quelque soit la valeur de B

**II – 4 –** Arrêtez la simulation puis supprimez le montage actuel de votre feuille de travail san fermer le projet afin de conserver les composants déjà présents dans votre sélecteur. Pou cela cliquez droit sur votre feuille de travail + **Sélectionner tous les objet** + touch **Suppr** du clavier. Placez sur votre feuille de travail une porte logique OU-NON avec générateurs **LOGICSTATE** connectés sur les entrées et une sonde **LOGICPROBE (BIG)** connectée sur la sortie. Nommez les entées A et B et la sortie S. Lancez la simulation pui complétez la table de vérité de la porte OU-NON après avoir intégré la remarque suivante :

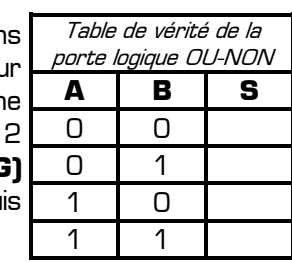

Remarque à surligner en fluo, à retenir et à appliquer pour toutes vos futures utilisations de Proteus :

# **Pour donner un nom aux entrées et aux sorties d'un logigramme il faut renseigner le champ « Référence » des générateurs LOGICSTATE et des sondes LOGICPROBE (BIG)**

En ne cochant qu'une seule réponse à chaque fois répondez aux 4 questions suivantes relatives à la porte OU-NON

A quelle condition la sortie S est-elle à 0 ? A quelle condition la sortie S est-elle à 1 ?

Combien vaut la sortie S lorsque A=0 ?

Combien vaut la sortie S lorsque  $A = 1$  ?

- $\Box$  Si et seulement si toutes les entrées sont à  $O$   $\square$  Si au moins une entrée est à  $O$   $\square$  Seulement si A = B Si et seulement si toutes les entrées sont à 1 Si au moins une entrée est à 1 Seulement si A≠B  $\Box$  Si et seulement si toutes les entrées sont à  $\Box$   $\Box$  Si au moins une entrée est à  $\Box$   $\Box$  Seulement si A = B Si et seulement si toutes les entrées sont à 1 Si au moins une entrée est à 1 Seulement si A≠B
- Forcément 0 quelque soit la valeur de B Forcément B quelque soit la valeur de B
- Forcément 1 quelque soit la valeur de B Forcément le complément de B quelque soit la valeur de B

Forcément 0 quelque soit la valeur de B Forcément B quelque soit la valeur de B

Forcément 1 quelque soit la valeur de B Forcément le complément de B quelque soit la valeur de B

**II – 5 –** Arrêtez la simulation puis supprimez le montage actuel de votre feuille de travail sans fermer le projet afin de conserver les composants déjà présents dans votre sélecteur. Placez sur votre feuille de travail une porte logique OU-Exclusif avec 2 générateurs **LOGICSTATE** connectés sur les entrées et une sonde **LOGICPROBE (BIG)** connectée sur la sortie. Nommez les entées A et B et la sortie S. Lancez la simulation puis complétez ci-contre la table de vérité de la porte OU-Exclusif. Répondez aux quatre questions suivantes relatives à la porte logique OU-Exclusif (une seule réponse possible à chaque fois) :

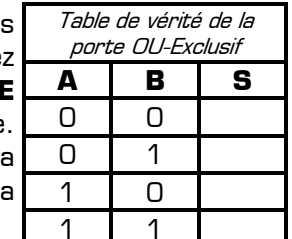

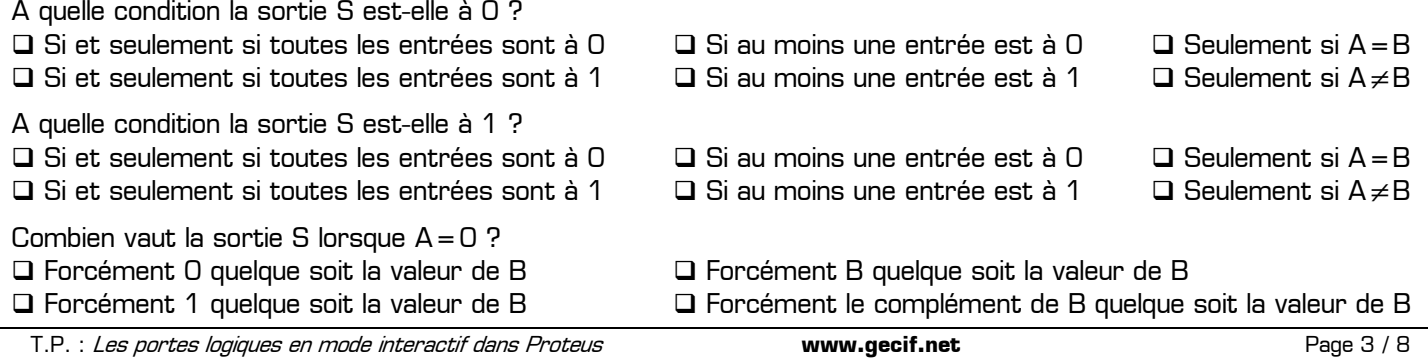

Combien vaut la sortie S lorsque A=1 ? Forcément 0 quelque soit la valeur de B Forcément B quelque soit la valeur de B

Forcément 1 quelque soit la valeur de B Forcément le complément de B quelque soit la valeur de B

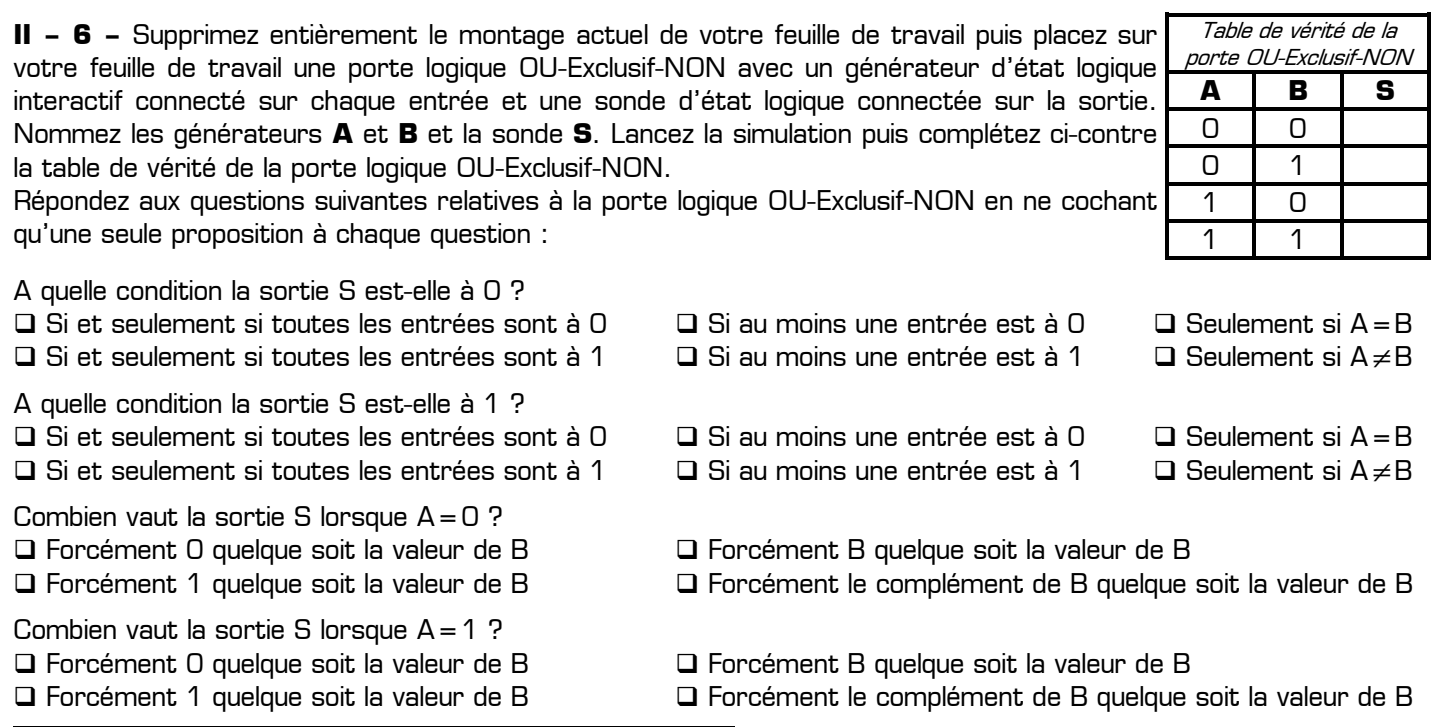

## **III – Constatation de certaines propriétés logiques**

Sans enregistrer le projet actuel, créer un nouveau projet dans Proteus (menu **Fichier** + **Nouveau projet** + choisir le gabarit **DEFAULT**). Pour les 12 logigrammes suivants complétez la table de vérité et répondez à la question posée en utilisant les possibilités interactives du logiciel de simulation électronique Proteus :

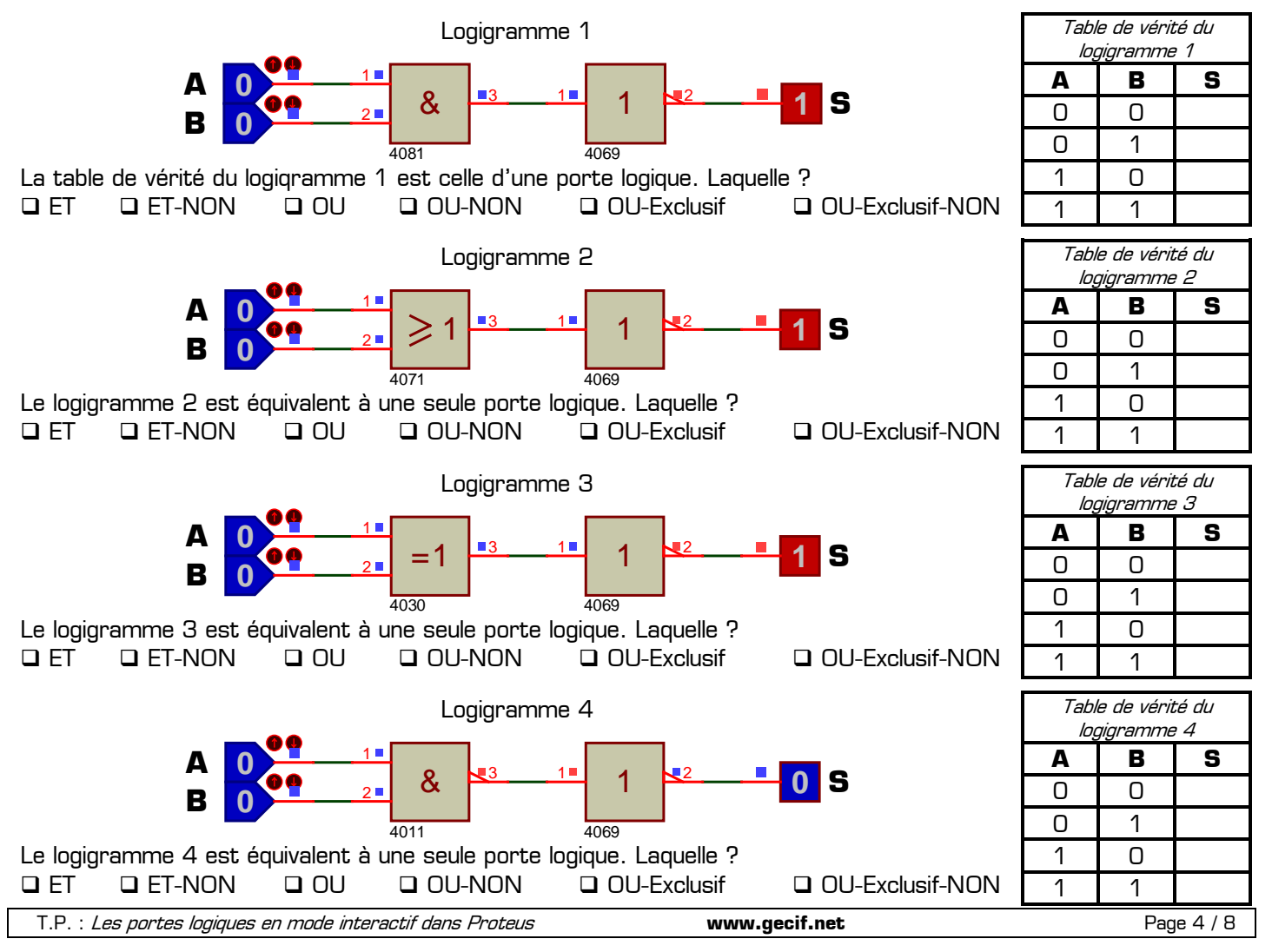

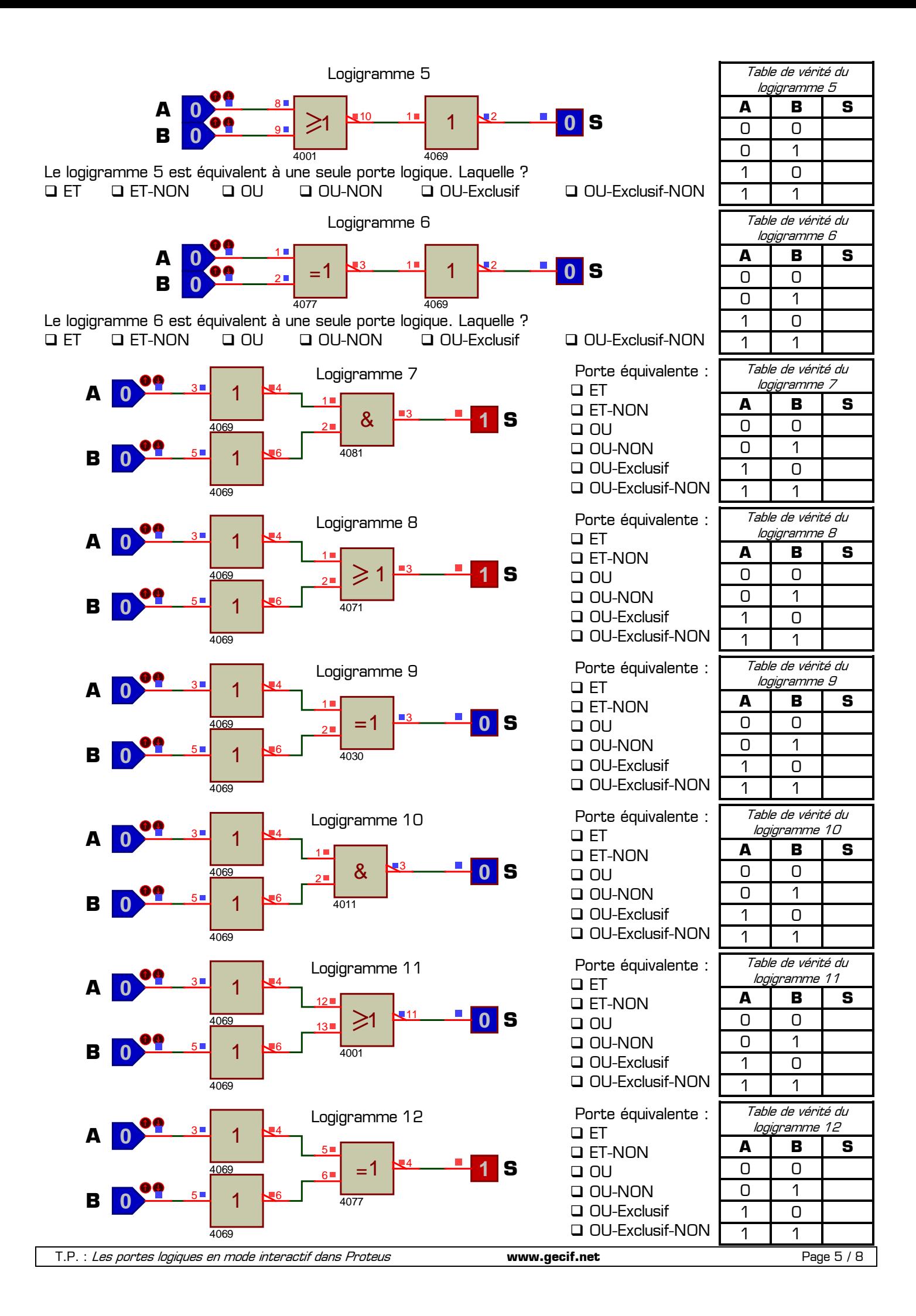

### **IV – Applications à réaliser en mettant en œuvre les savoir-faire acquis précédemment**

**IV – 1 –** Voici 2 logigrammes différents à 4 entrées (A, B, C et D). La sortie du premier logigramme s'appelle S1 et la sortie du second s'appelle S2. Sachant que deux logigrammes sont équivalents seulement **si leur table de vérité sont strictement identiques**, complétez ci-contre la table de vérité de S1 et de S2 puis répondez à la question suivante : ces deux logigrammes sont-ils équivalents ?

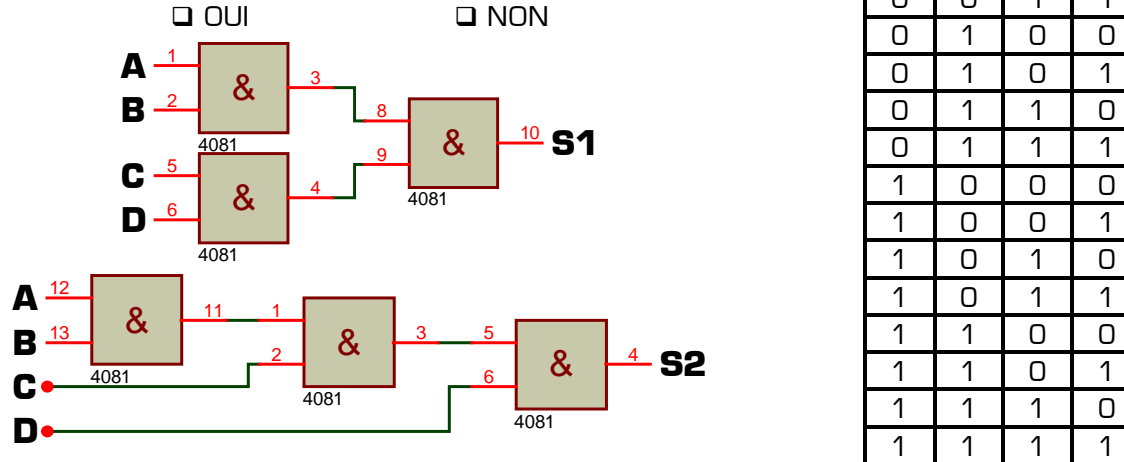

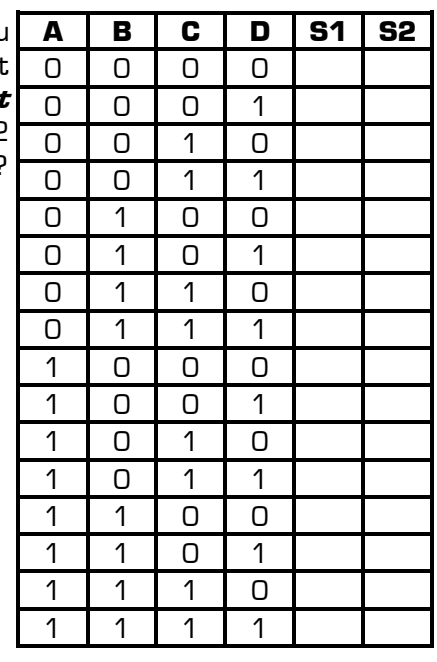

A quelle condition la sortie S1 est-elle à 0 ? …………………………………………………………………………………… A quelle condition la sortie S1 est-elle à 1 ? …………………………………………………………………………………… A quelle condition la sortie S2 est-elle à 0 ? …………………………………………………………………………………… A quelle condition la sortie S2 est-elle à 1 ? ……………………………………………………………………………………

**IV – 2 –** On remplace les 3 portes ET par 3 portes ET-NON. Complétez méthodiquement la table de vérité de S1 et de S2 puis répondez à la question suivante : ces deux logigrammes sont-ils équivalents ?  $\Box$  OUI  $\Box$  NON

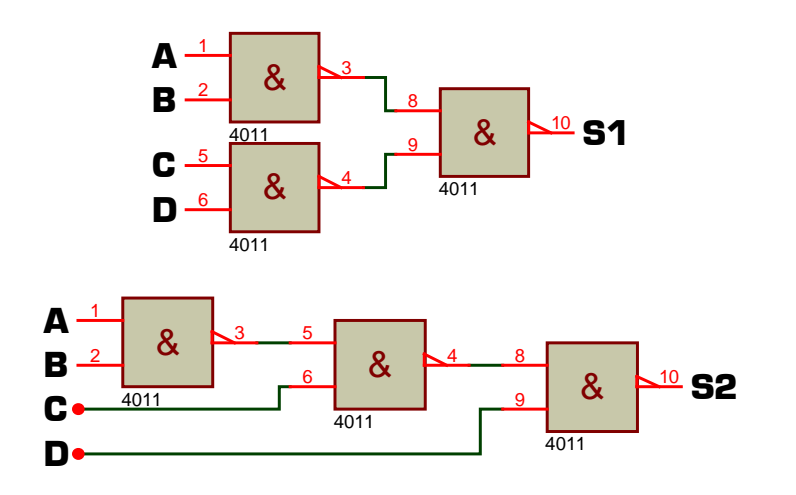

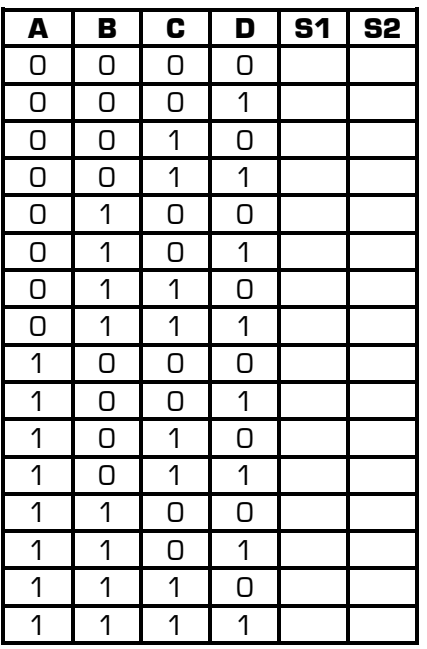

A quelle condition S1 = 0 ? ……………………………………………………………………………………………………… A quelle condition S1 = 1 ? ……………………………………………………………………………………………………… A quelle condition S2 = 0 ? ……………………………………………………………………………………………………… A quelle condition S2 = 1 ? ………………………………………………………………………………………………………

**IV – 3 –** On étudie maintenant les deux logigrammes suivants. Sans remplir de table de vérité mais en utilisant seulement le mode interactif de Proteus et vos observations précédentes répondez aux questions ci-dessous :

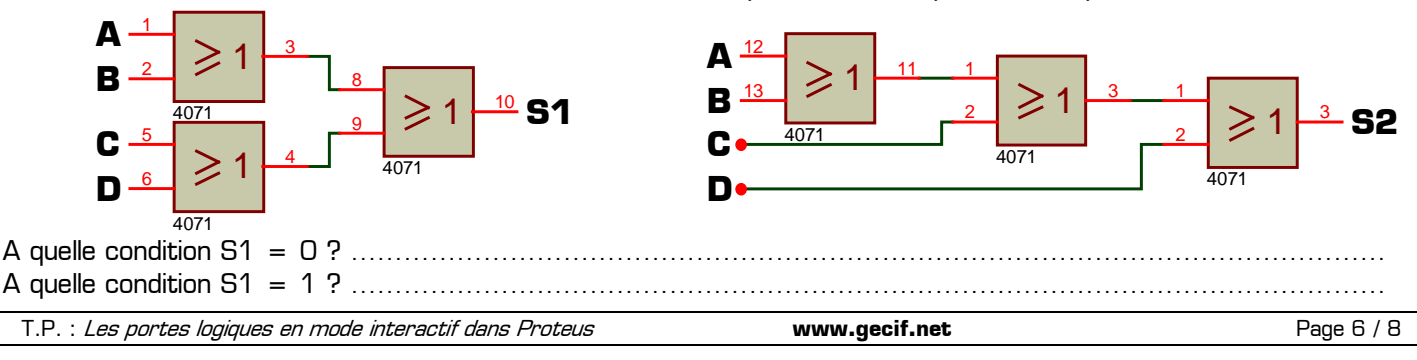

A quelle condition S2 = 0 ? ……………………………………………………………………………………………………… A quelle condition S2 = 1 ? ……………………………………………………………………………………………………… Ces deux logigrammes sont-ils équivalents ?  $\Box$  OUI  $\Box$  NON

**IV – 4 –** On étudie maintenant les deux logigrammes suivants. Sans remplir de table de vérité mais en utilisant seulement le mode interactif de Proteus et vos expériences précédentes répondez aux questions ci-dessous :

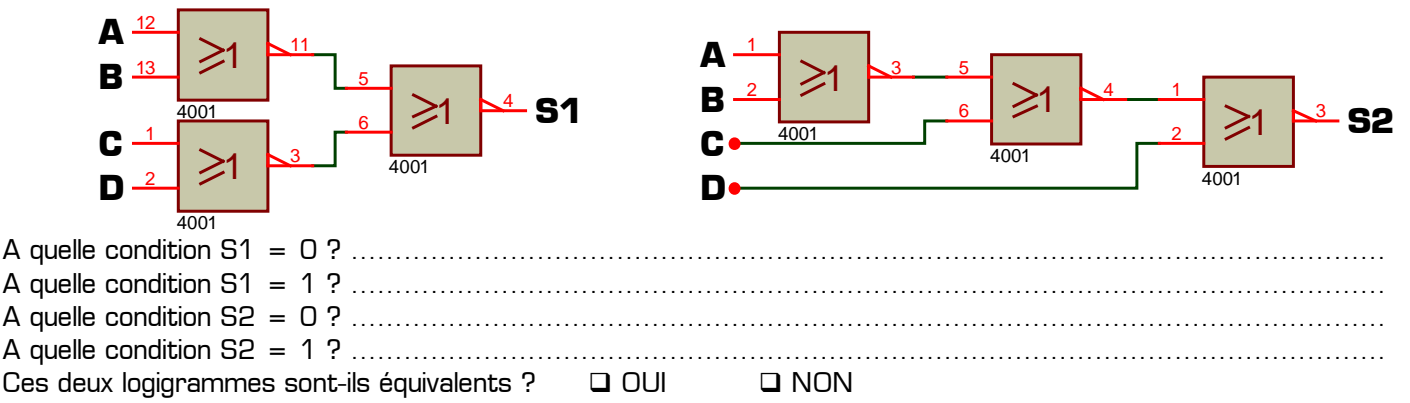

**IV – 5 –** Réalisez maintenant dans Proteus les deux logigrammes suivants utilisant chacun 3 portes logiques OU-Exclusif puis complétez leur table de vérité.

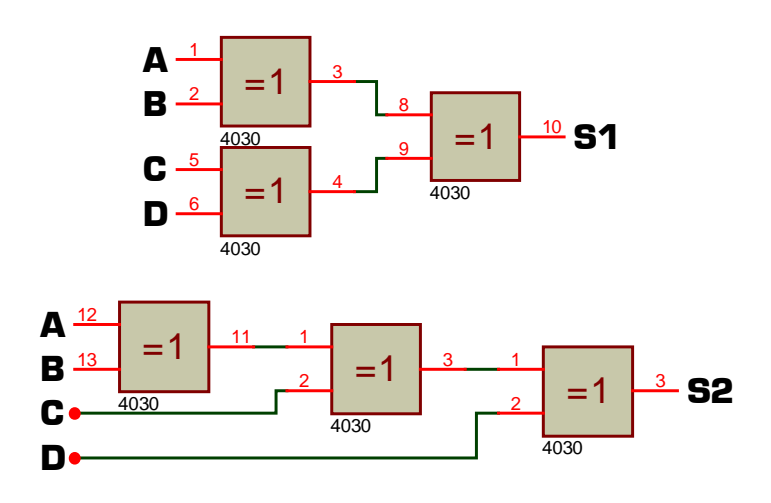

Ces deux logigrammes sont-ils équivalents ?  $\Box$  OUI  $\Box$  NON

Dans les logigrammes ci-dessus, à quelle condition la sortie est-elle à 0 ?

 $\square$  Si et seulement si toutes les entrées sont à  $\square$   $\square$  Si au moins une entrée est à 0

 $\square$  Si et seulement si toutes les entrées sont à 1  $\square$  Si au moins une entrée est à 1

Si le nombre d'entrées à 1 est impair Si le nombre d'entrées à 1 est pair

Dans les logigrammes ci-dessus, à quelle condition la sortie est-elle à 1 ?

- $\square$  Si et seulement si toutes les entrées sont à  $\square$   $\square$  Si au moins une entrée est à  $\square$
- $\square$  Si et seulement si toutes les entrées sont à 1  $\square$  Si au moins une entrée est à 1
- □ Si le nombre d'entrées à 1 est impair  $\Box$  Si le nombre d'entrées à 1 est pair

**IV – 6 –** On désire maintenant réaliser 6 logigrammes à 4 entrées (A, B, C et D) dont les sorties sont appelées S1 à S6 et dont les tables de vérité sont les suivantes :

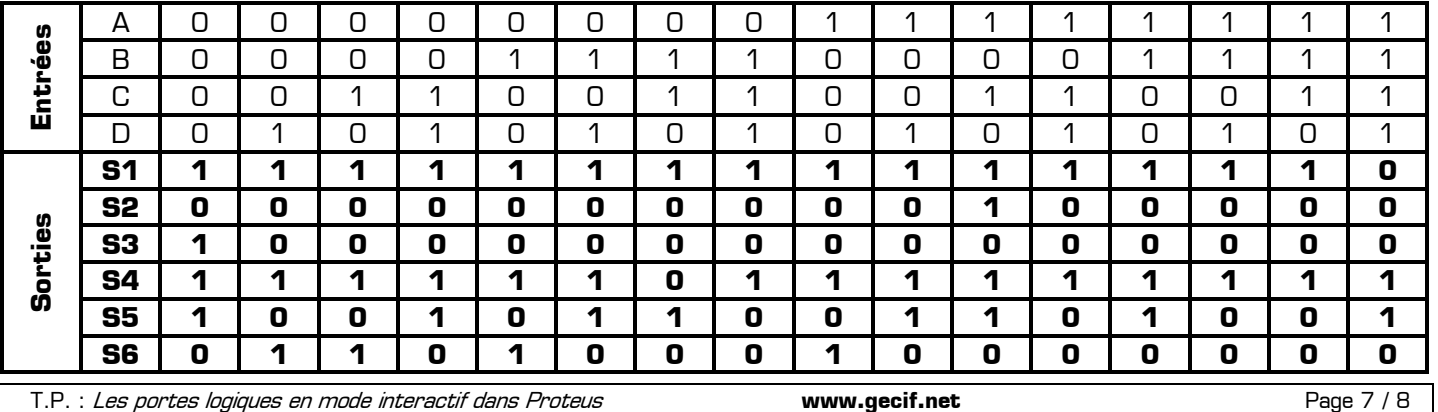

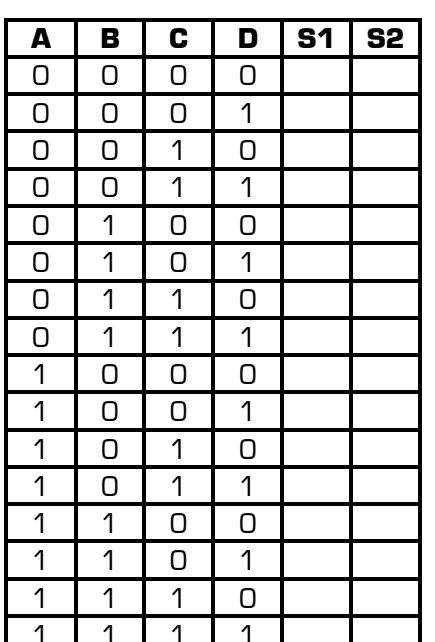

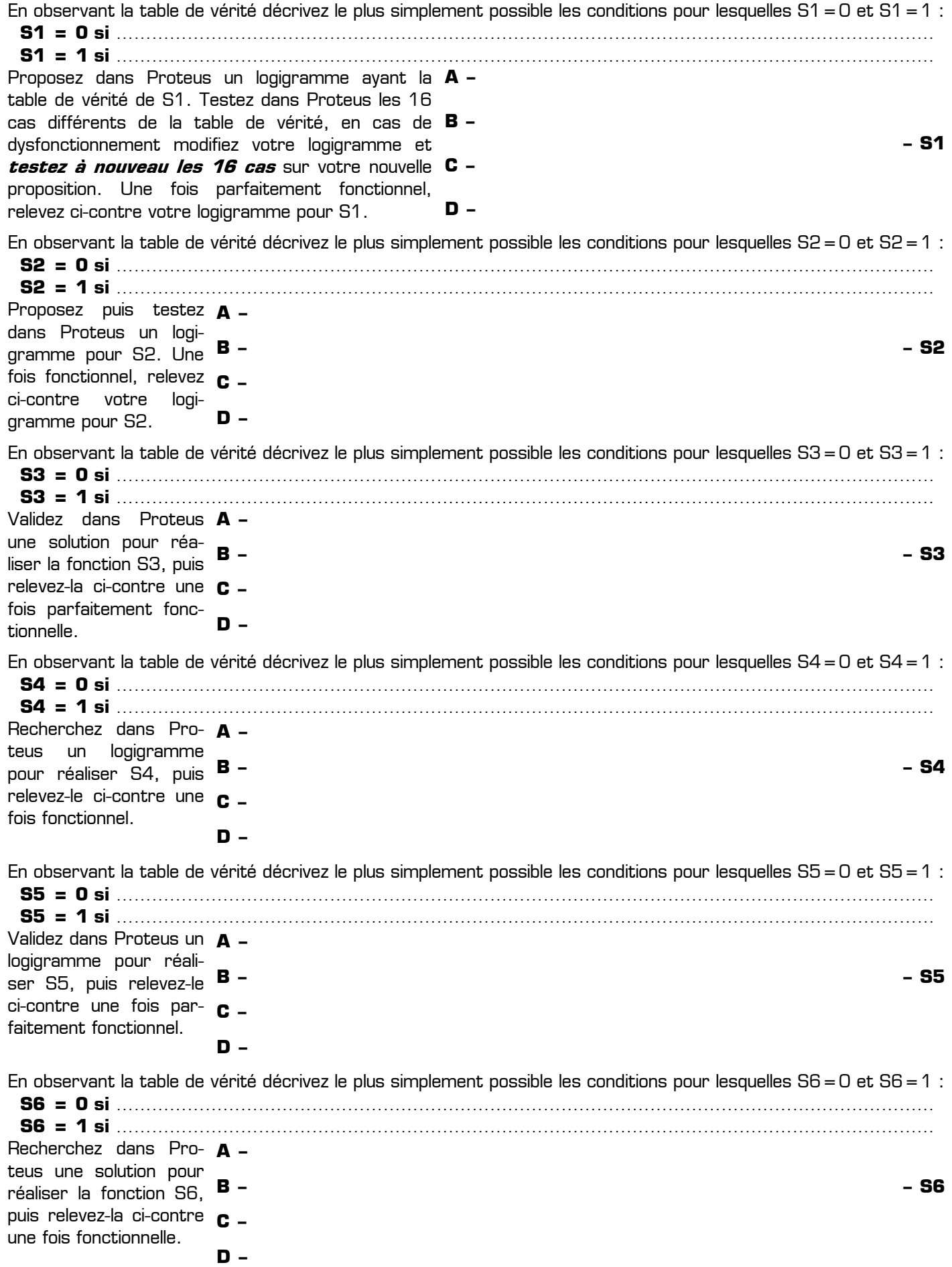

**Ce TP vous a montré comment utiliser les portes logiques dans Proteus, composant électronique très important dans les montages électroniques numériques. Il vous appartient désormais d'utiliser naturellement les portes logiques, et surtout de retenir tout ce qui a été découvert dans ce TP.**